# The independent theme developer's FIELD GUIDE to modern WordPress

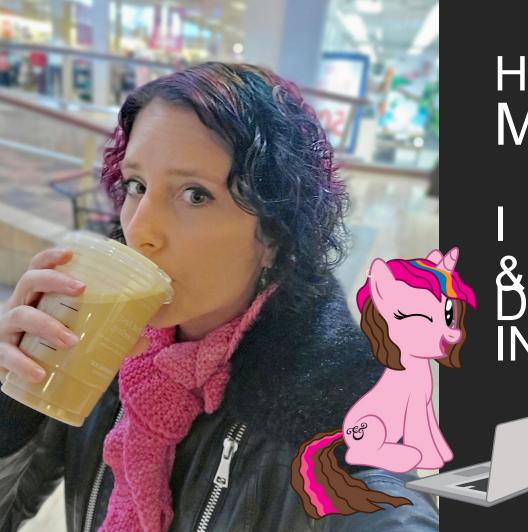

# HI, I'M MÍCHELLE.

@marktimemedia

Adorable badass. Carefully curated spontaneity. Meticulously organized chaos. The Anxious Alicorn.

@marktimemedia

# The Hero's Journey

Intro graphic background

# The hero's journey

- 12 stages of transformation in 3 acts
- Our hero embraces a disruption, faces challenges, and comes out changed

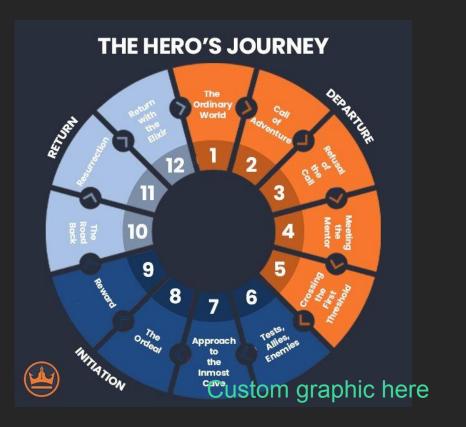

# The life of the independent theme developer

Ordinary World graphic background

# The independent theme developer

- Client Service
- Creation and Building
- Support
- Consulting
- HR, Finance, Marketing, Janitorial

#### Ordinary World graphic background

#### @marktimemedia

# The independent theme developer

- Fine-tuned workflows
- A custom suite of tools
- Knows what to do
- Knows where to get help

#### Ordinary World graphic background

# Call to Adventure

The release of the Block Editor, WP5.0 (Dec 2018)

The release of Full Site Editing, WP5.8 (July 2021)

Call To Adventure graphic background

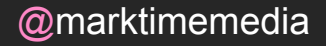

### The call

#### As a service provider:

- WYSIWYG interface
- Powerful content layout

As a developer:

- Faster page builds
- Easily register global styles
- More unified theming framework

Call To Adventure graphic background

@marktimemedia

# The inevitable journey

Call To Adventure graphic background

# Refusal of the Call Resistance to adopting new tooling and workflows

Refusal of the call graphic background

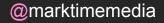

## The resistance

As a service provider:

- Glitchy interactions
- Missing features
- More support requests
- Too many options

As a developer:

- Inconsistent documentation
- New development tools
   and language
- Missing or obscured functionality
- Constant changes

Refusal of the call graphic background

@marktimemedia

# The impossible journey

Refusal of the call graphic background

# Meeting the Mentor Finding the support you need to move forward

Meeting the Mentor graphic background

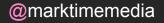

# Finding support

- social & slack communities
- tutorials & talks
- developer.wordpress.org
- learn.wordpress.org/
- fullsiteediting.com

Meeting the Mentor graphic background

# Managing expectations

- changes, support, & updates
- learning new skills through paid projects
- take the journey at your own pace

Meeting the Mentor graphic background

# Crossing the Threshold Get your bearings in the new editor interface

Crossing the Threshold graphic background

# Navigate the post editor

- Block & Pattern Inserter
- Block Settings
- Post Settings
- Block Toolbar
- Screen Options
- Document Overview

@marktimemedia

# Create & copy blocks within the editor

- Visual Editor vs Code Editor
- Block locking

Several slides with screenshots of each (6.3+)

# Navigate the FSE Editor

- View, Edit & Create Templates
- View, Edit & Create Synced & Unsynced Patterns (6.3+)
- View & Edit Styles
- Navigation & Pages (6.3+)

Several slides with screenshots of each (6.3+)

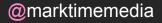

# Benefits & Obstacles

#### Benefits

- Understand the new interface from a client perspective
- Understand the options available to us as a developer

Change Level: Low Time Level: Medium

#### Obstacles

Not many

"Stats page" design

# Tests, Allies, Enemies Adapting your PHP/Classic Theme

Tests Allies Enemies graphic background

# Block content support in traditional theme supports

- <u>https://developer.wordpress.org/block-editor/how-to-guides/them</u> <u>es/theme-support/</u>
- least amount of work, but also less modern/recommended

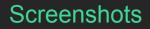

# Block content support in traditional themesheme.json

- <u>https://developer.wordpress.org/block-editor/how-to-guides/them</u> <u>es/theme-json/</u>
- settings replaces add\_theme\_support for enable/disable of features, theme presets (color/spacing/fonts/sizing/etc), adds block-level controls
  - https://fullsiteediting.com/lessons/remove-settings-in-theme-json/
- styles appearance of elements, blocks, and variations
  - https://fullsiteediting.com/lessons/global-styles/
- custom any custom variables you need possibly several sides with screenshots, or just one as a synopsis

# Block content support in traditional themes variables

- use the theme.json variables in your css as much as possible
  - --wp--preset--{category}--{slug}
  - --wp--custom--{nested}--{object-keys}
- variables/settings are automatically loaded in both editor and frontend
- enqueue\_block\_assets to show your css in the editor and frontend

# Benefits & Obstacles

#### Benefits

- Opens up the block editor to client & developer use
- Provide branding control via theme styles and default controls (limiting options)

Change Level: Low Time Level: Medium

#### Obstacles

- Setting up theme.json
- Reworking CSS to use variables

"Stats page" design

# Approach the Innermost Cave

Block Editor development (without Javascript)

Innermost cave graphic background

# Expanded block options

- Block Patterns (in code)
- Block Styles
- PHP Block Templates
- PHP Block Locking

Probably several slides with screenshots of each

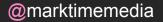

# PHP Custom block tools

- ACF Custom Blocks (PHP)
- MB Blocks

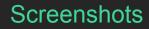

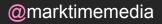

# Benefits & Obstacles

#### Benefits

- Additional customization options (bespoke needs)
- Additional controls and guided brand options (locking it down)

Obstacles

- Time to set up
- Learning new functions
- Block template PHP syntax

Change Level: Low Time Level: Medium

"Stats page" design

# The Ordeal Building a Full Site Editing (FSE) theme

Ordeal graphics background

# Building with "block grammar"

- <u>https://fullsiteediting.com/lessons/block-grammar-basics/</u>
- <u>https://wordpress.org/plugins/create-block-theme/</u>

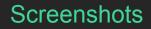

# Expanding on theme.json

- register all custom patterns/templates for your theme
- theme style presets
- https://fullsiteediting.com/lessons/global-styles/

look into registering template parts vs patterns, has this changed in 6.3?

### Templates & template parts

- <u>https://fullsiteediting.com/lessons/templates-and-templates-and-template</u>
- <u>https://fullsiteediting.com/how-to-lock-blocks-and-templat</u>
   <u>es</u>

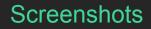

@marktimemedia

# PHP templates in FSE

 <u>https://fullsiteediting.com/lessons/how-to-use-php-templa</u> <u>tes-in-block-themes/</u>

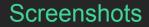

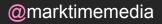

# Benefits & Obstacles

#### Benefits

 Fully take advantage of FSE

#### Obstacles

- Full rebuild
- Learning new, unsupported syntax
- Lack of error reporting (WSOD)

Change Level: High Time Level: High

"Stats page" design

# Reward Becoming a FSE developer

Reward graphics background

# The (Long) Road Back Block Editor development (with Javascript)

Road back graphics background

# Expanding core with JS

- https://developer.wordpress.org/block-editor/how-to-guid es/javascript/js-build-setup/
- Block Styles in JS
- Block Variations
- WordPress Scripts Package
  - https://developer.wordpress.org/news/2023/07/beyond-block-styl es-part-1-using-the-wordpress-scripts-package-with-themes/

Screenshots (possibly several slides)

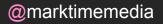

# Benefits & Obstacles

#### Benefits

Controls more seamlessly integrated with UI

Obstacles

- Familiarity with CLI
- Setting up build tools
- Package and dependency management
- JS syntax

Change Level: High Time Level: High

"Stats page" design

# Resurrection/Success Building Custom Blocks

Resurrection graphics background

# **Custom Blocks**

- https://developer.wordpress.org/news/2023/02/static-vsdynamic-blocks-whats-the-difference/
- Static Blocks
  - Content is known when saving a post (in the editor)
  - <u>https://developer.wordpress.org/block-editor/how-to-guides/block</u>
     <u>-tutorial/writing-your-first-block-type/</u>
- Dynamic Blocks
  - Content is calculated when the post is rendered (PHP)
  - <u>https://developer.wordpress.org/block-editor/how-to-guides/block</u>
     <u>-tutorial/creating-dynamic-blocks/</u>

Possibly broken into two slides?

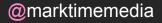

# Benefits & Obstacles

Benefits

- Fully custom functionality
- Fully custom UI

Obstacles

- Lack of documentation ("wild west")
- Setting up build tools
- React syntax

Change Level: High Time Level: High

"Stats page" design

# Return with the Elixer A larger suite of tools

Elixer graphics background

# The Hero You are a hero every step of the way

Back to hero graphics background

### QUESTIONS ? Here's how to get in touch:

### Michelle Schulp Hunt

michelle@marktimemedia.com

#### @marktimemedia

mynameismichelle.com

□ bit.ly/XXXXXX

3